## Accessing MyMaths

A student 'how to' guide

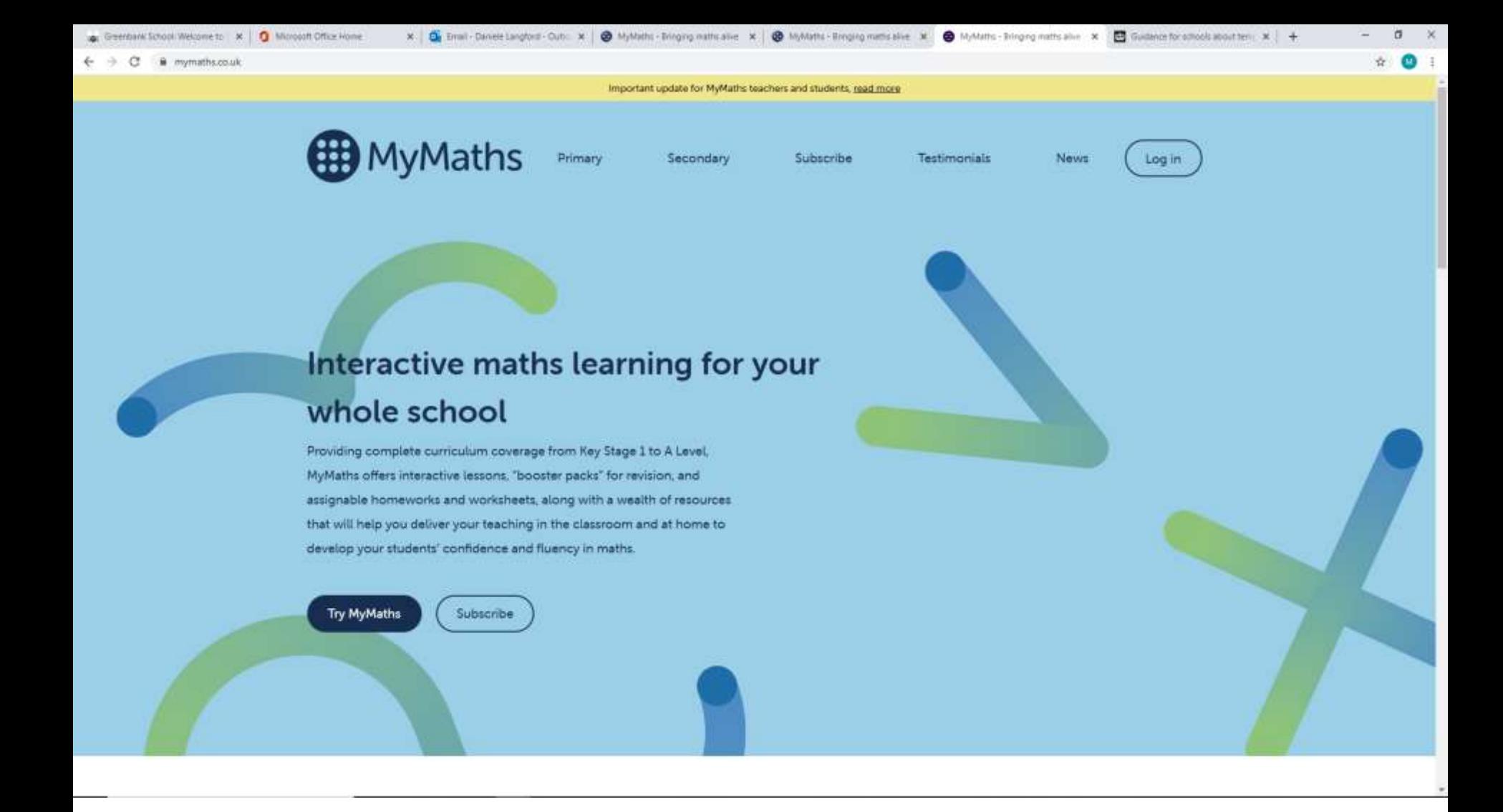

Open your internet browser and type in **MyMaths** or follow the link <https://www.mymaths.co.uk/>

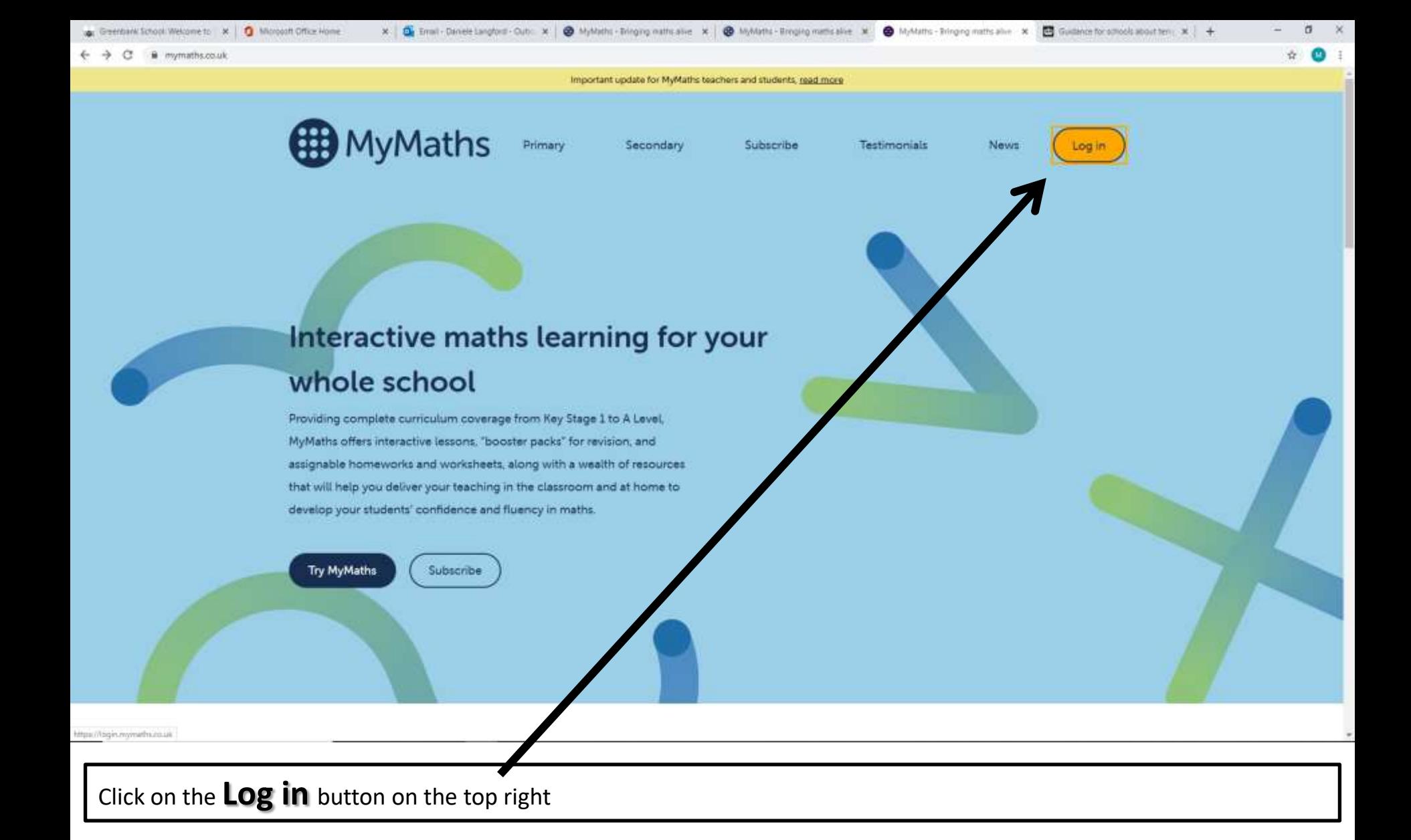

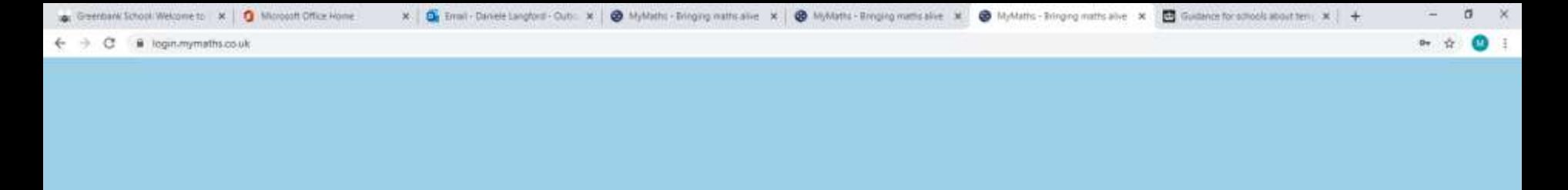

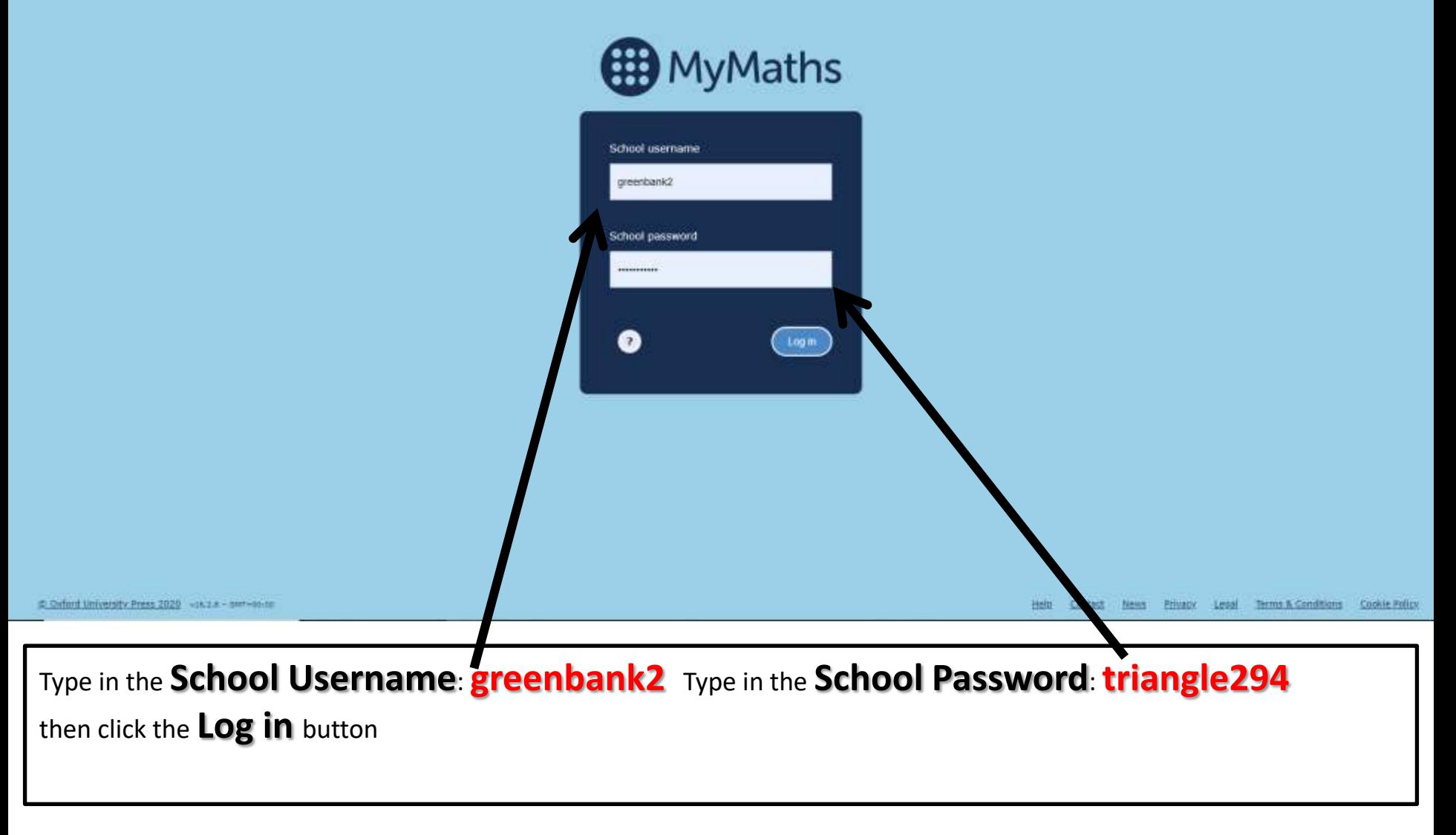

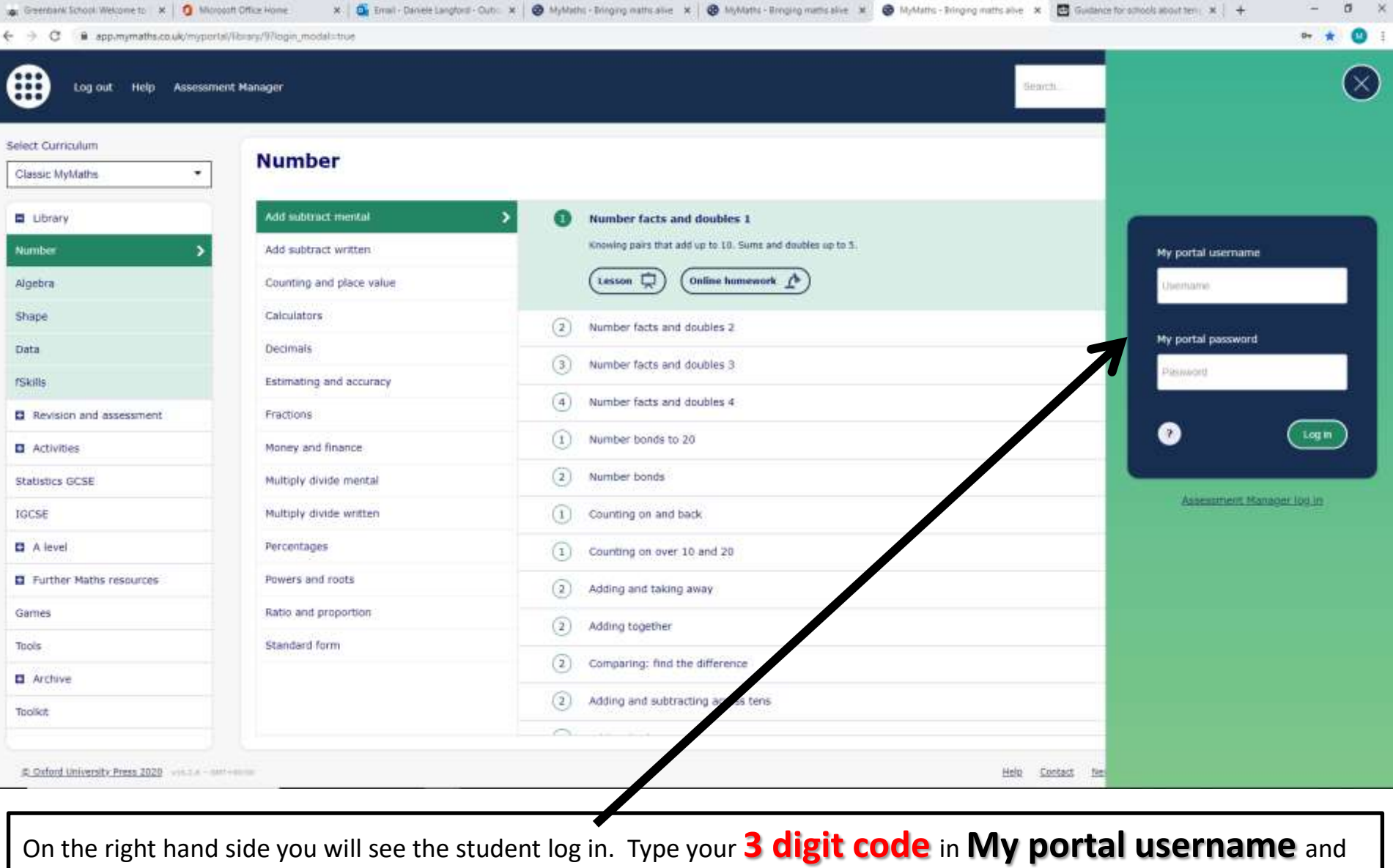

type the **3 letter password** in **My portal password** followed by the **Log in** button

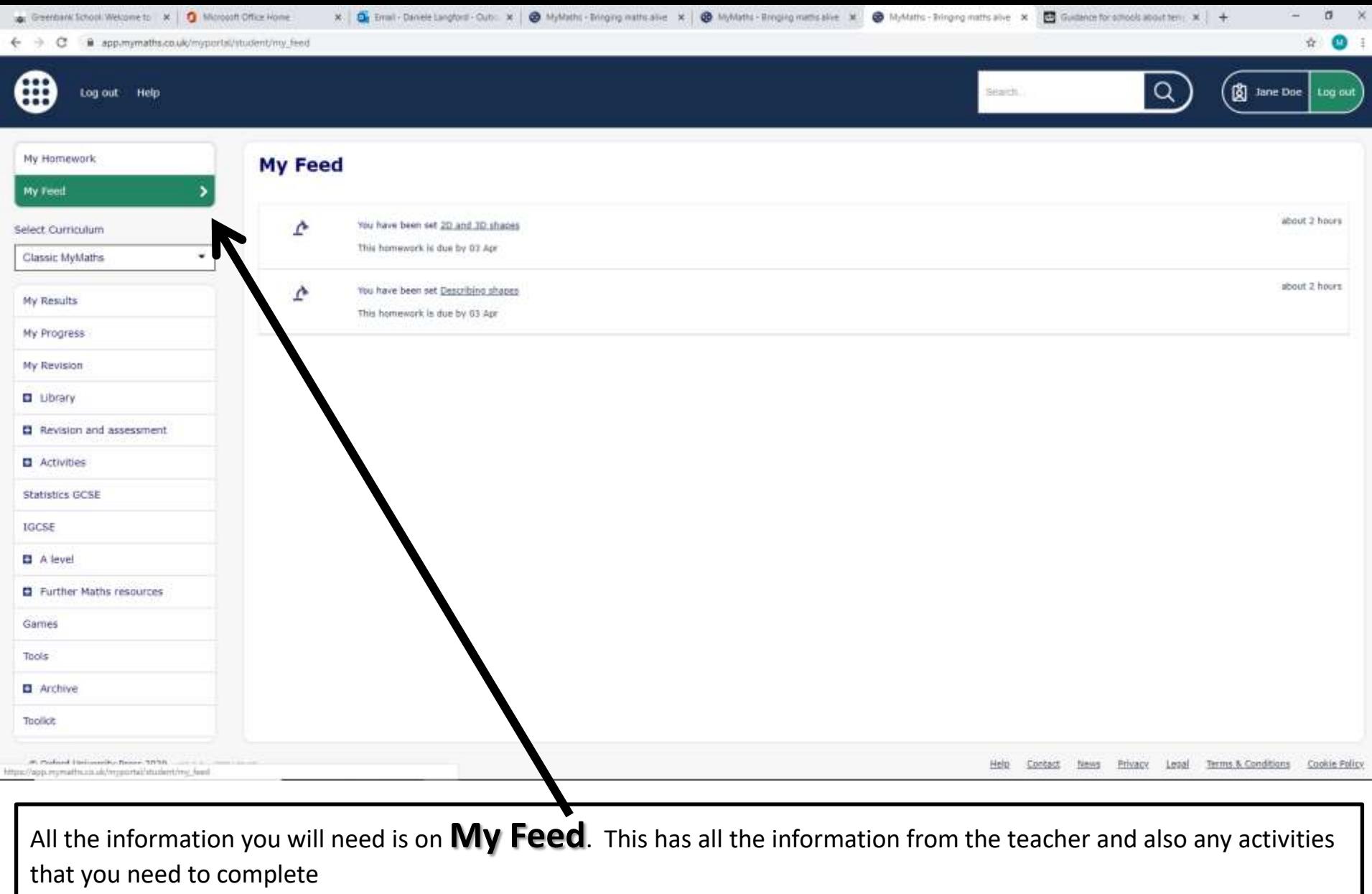

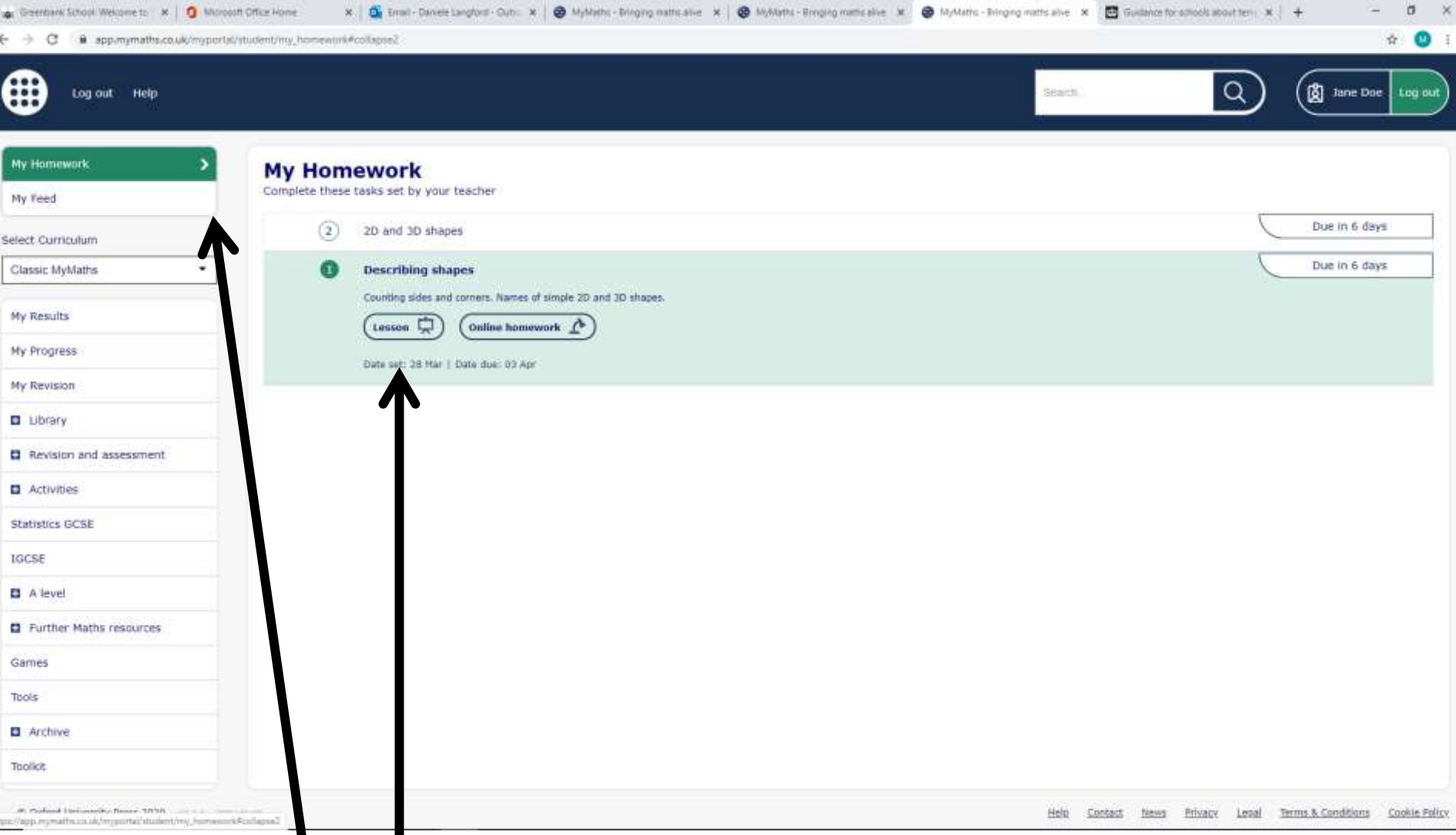

The **My Homework** is the tasks that you need to complete and it has the date on the right hand corner when they are due in. Always start at the bottom one, it is in descending order, so **Task 1** will always be at the bottom of the list. Click on the **Lesson** button to complete the lesson

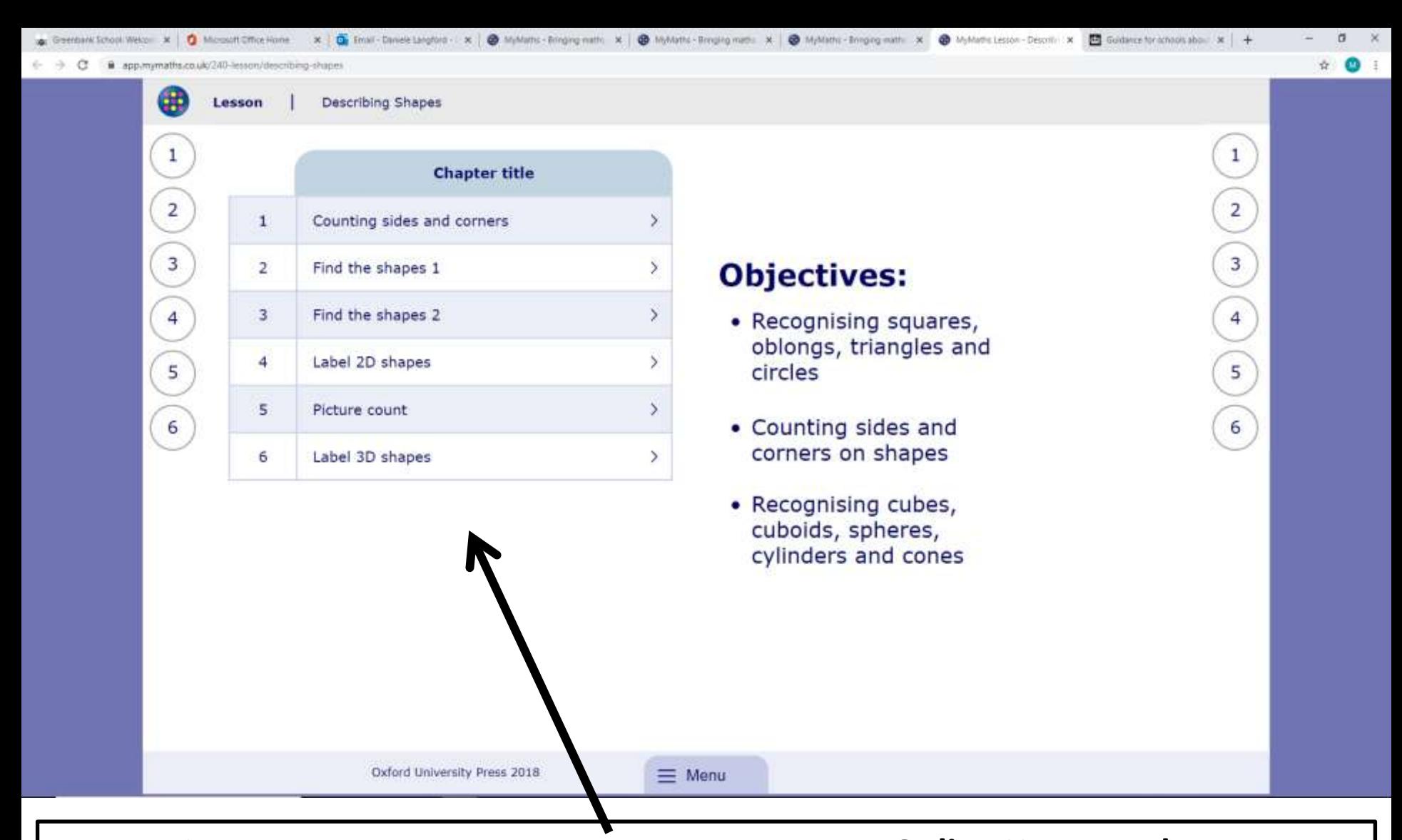

Click on the **Lesson** button first and complete the lesson. Then click on the **Online Homework** button and complete the task

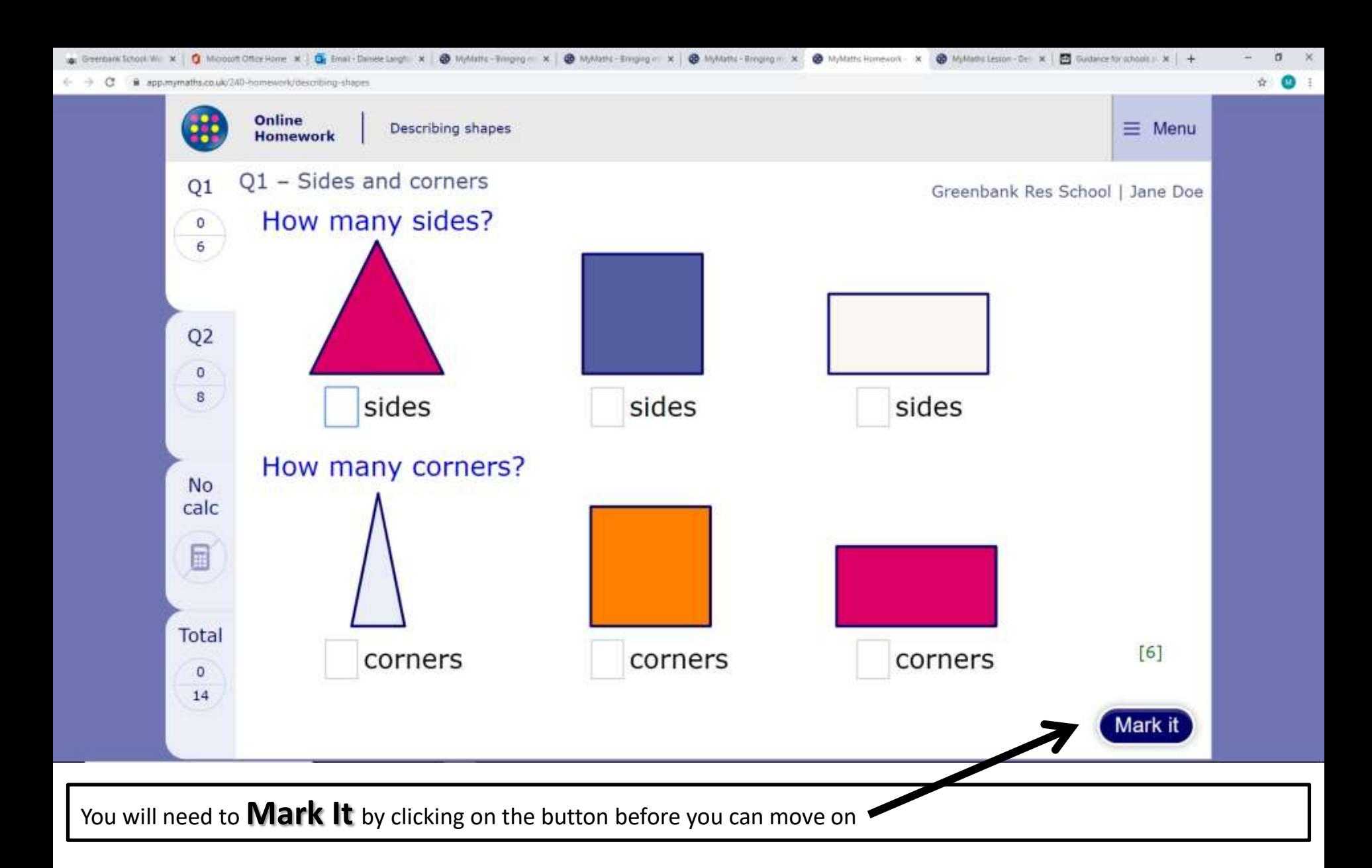

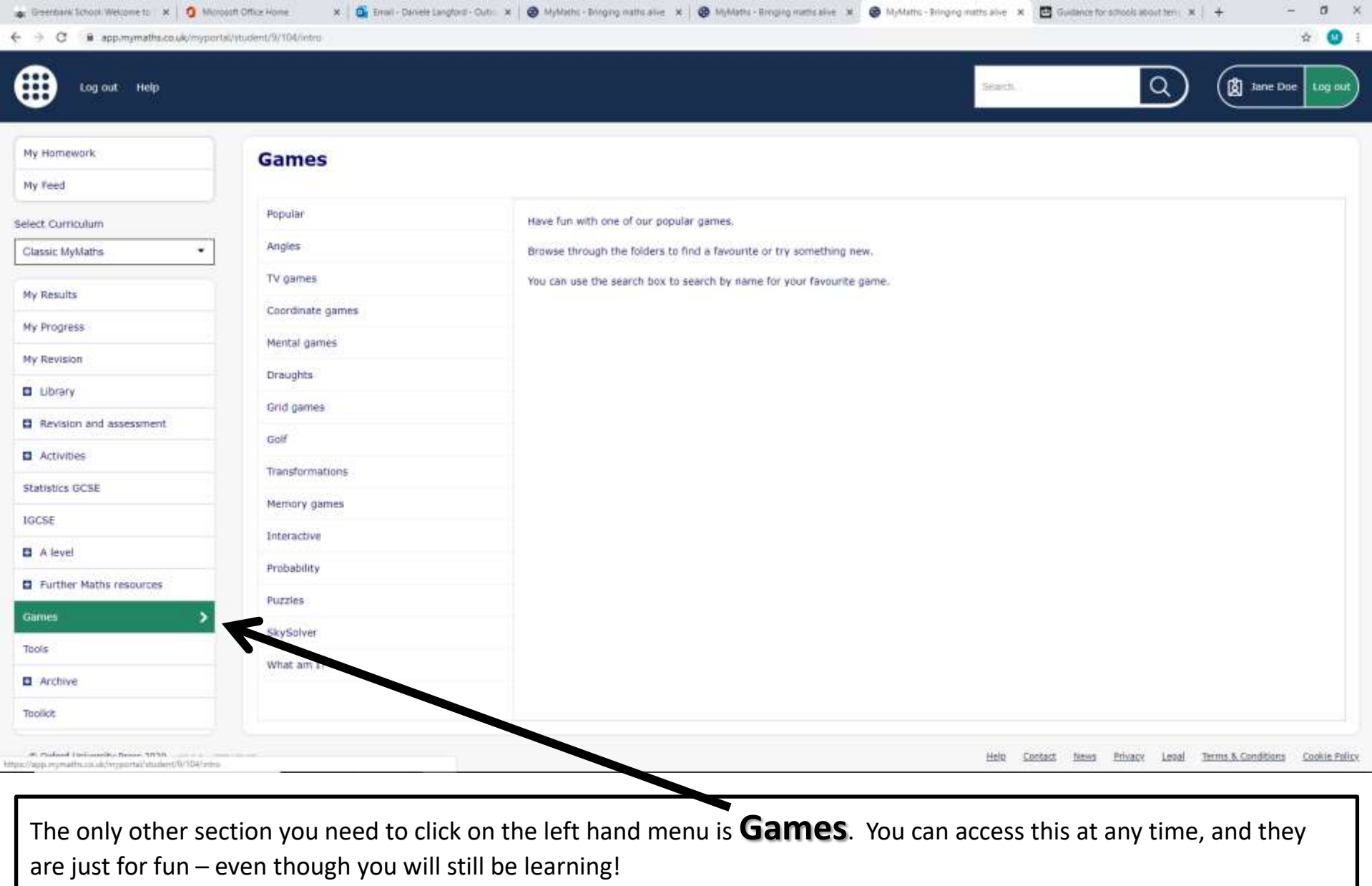